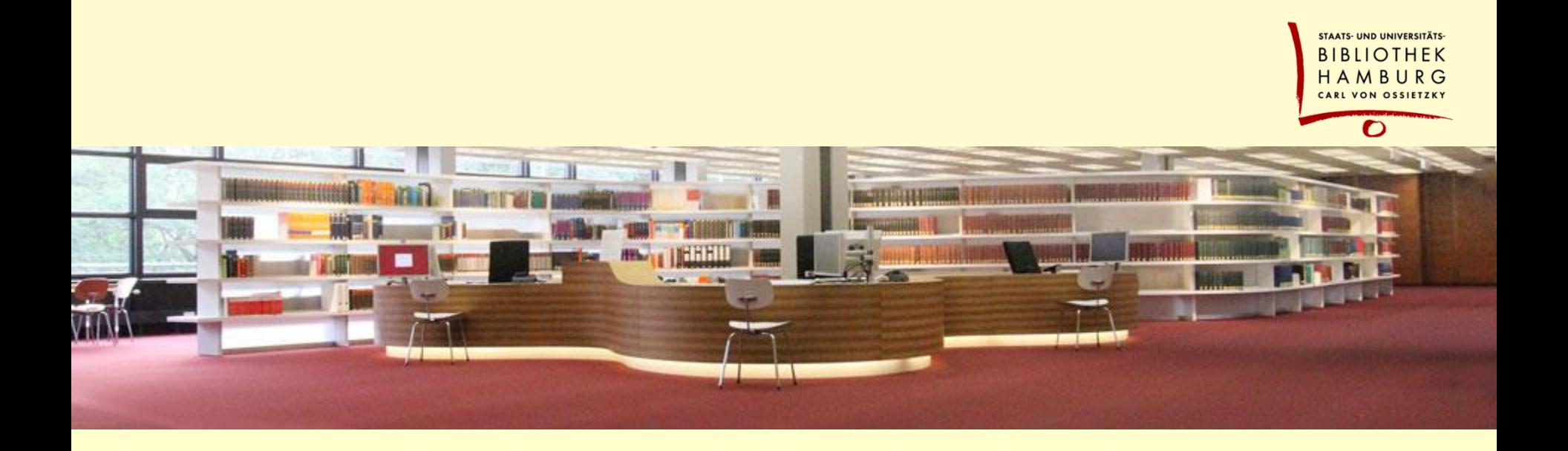

### Herzlich Willkommen

Modularisierung in VuFind

Hajo Seng, SUB Hamburg Hamburg, 20.9.2018

### Ein Katalogbaukasten

#### **Anpassung von VuFind an bibliothekarische (Partikular-) Interessen**

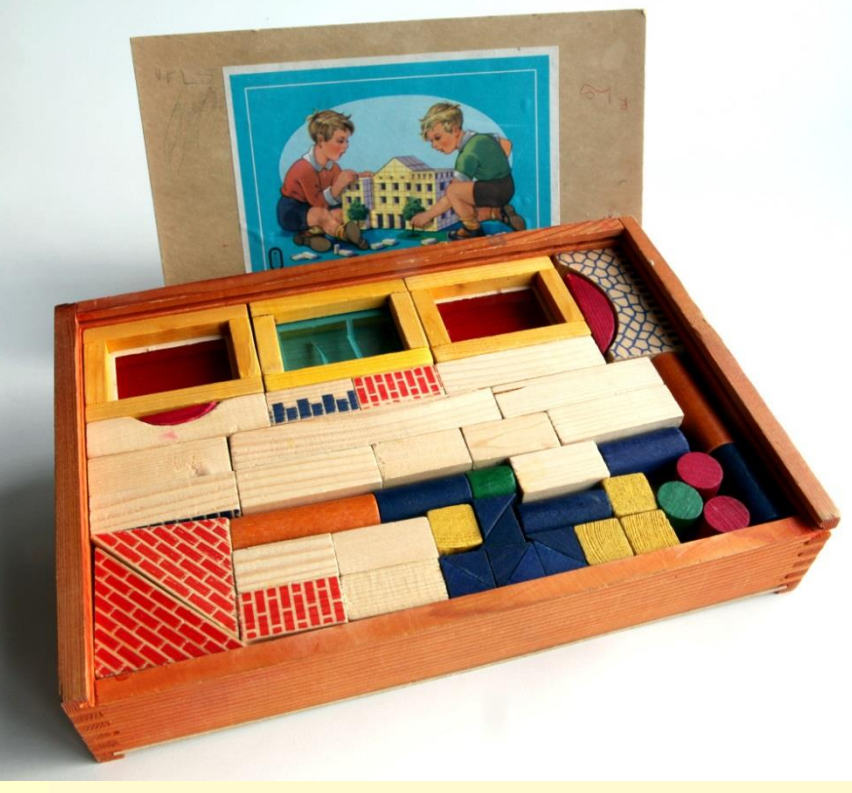

- **nachnutzbar**
- **anpassbar**
- **konfigurierbar**
- **updatefähig**
- **(möglichst) einfach**
- **plugable (soweit möglich)**

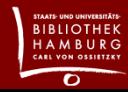

## Nutzung der Modulstruktur in VuFind

**Zend 3 und VuFind bilden eine gute Grundlage zur Modularierung …**

**Module: Controller Services Plugins** Release 5.0 **Helpers ViewHelpers AjaxHandler**

**Themes: Mixin-Architektur Template-Snippets**

## Nutzung der Modulstruktur in VuFind

#### **… manchmal muss dann aber doch ein bisschen gebastelt werden**

**Module:** 

- **Abhängigkeiten**
	- **- von der VuFind Basis**
	- **- untereinander**

**Themes: Übertragung auf eigene Themes und Templates**

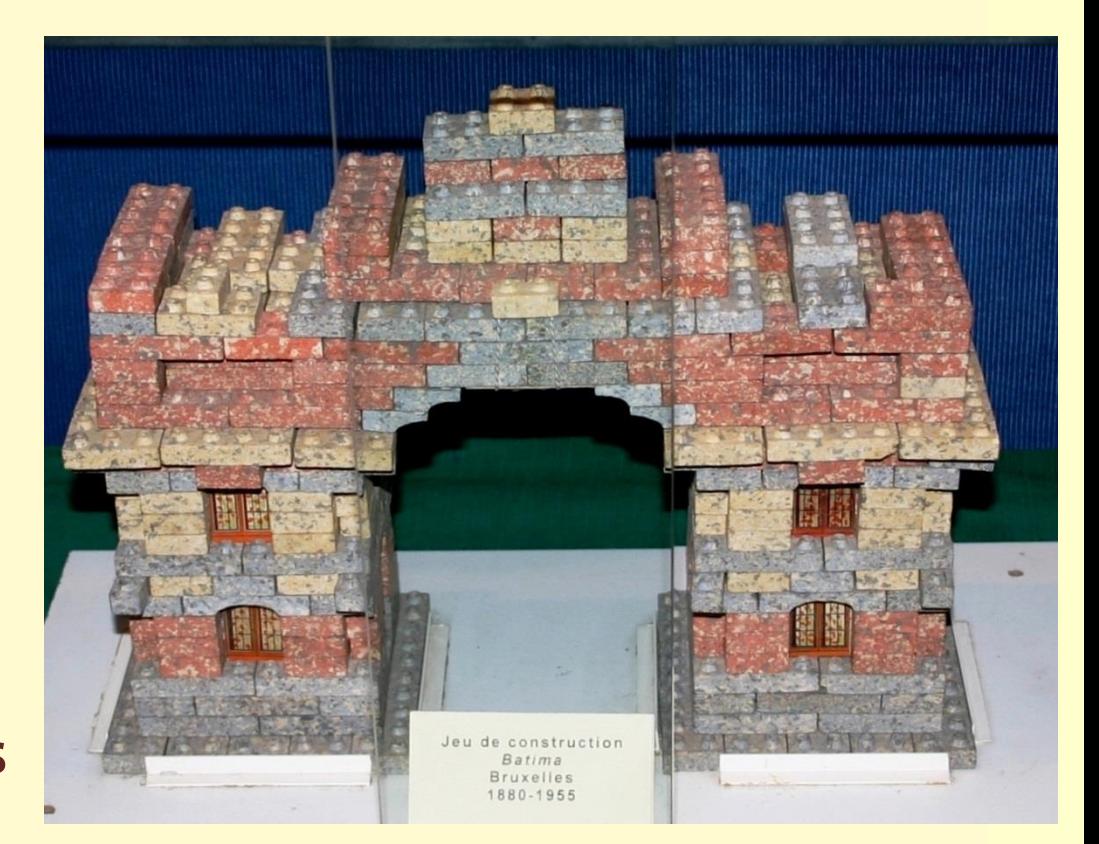

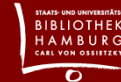

# Modulabhängigkeiten

#### **Strategie 1: vermeiden**

#### namespace Libraries\Search\Solr:

use Libraries\Libraries: use VuFindSearch\ParamBag; use VuFind\Search\Solr\HierarchicalFacetHelper; use SearchKeys\Search\SearchKeysHelper;

//use VuFind\Search\Solr\Params as BaseParams; use SearchKeys\Search\Solr\Params as BaseParams;

class Params extends BaseParams

**Strategie 2: sichtbar machen**

**in den use-Deklarationen**

 **der Klassensignatur**

 **den Pluginmanagern**

**durch Reduktion auf das Notwendige Erweitern statt Überschreiben Anpassung des VuFind-Kerns (PullRequests)**

```
* Default plugin factories.
```

```
* @var array
```

```
* 1
```

```
protected $factories = [
```
'DependentWorks\AjaxHandler\GetDependentWorks' => 'DependentWorks\AjaxHandler\GetDependentWorksF 'Libraries\AjaxHandler\GetLibraries' => 'Libraries\AjaxHandler\GetLibrariesFactory', 'VuFind\AjaxHandler\CheckRequestIsValid' =>

'VuFind\AjaxHandler\AbstractIlsAndUserActionFa 'VuFind\AjaxHandler\CommentRecord' =>

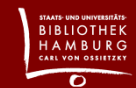

### Themes und Mix-ins

#### **Mix-in-Architektur nutzen**

**Eigenes Theme: inkludiert Snippets Mix-in Theme: funktionale Snippets Defaulttheme: leere Snippets VuFind Theme: Basis f. eigenes Theme**

find themes/\*/templates -name recorddriver-core-data.phtml themes/belugadefault/templates/RecordDriver/SolrDefault/recorddriver-core-data.phtml themes/recorddriver/templates/RecordDriver/SolrDefault/recorddriver-core-data.phtml

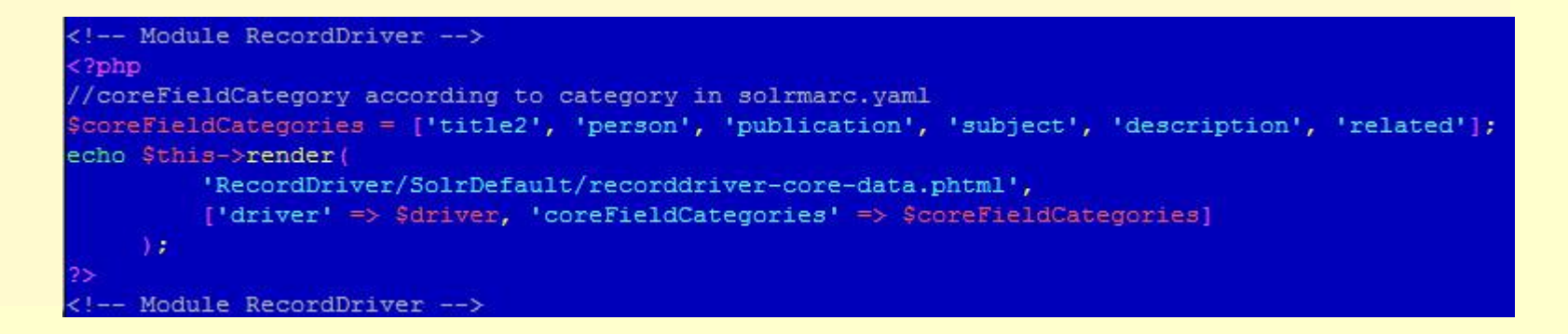

# Plug in – plug out

#### **config/application.config.php:**

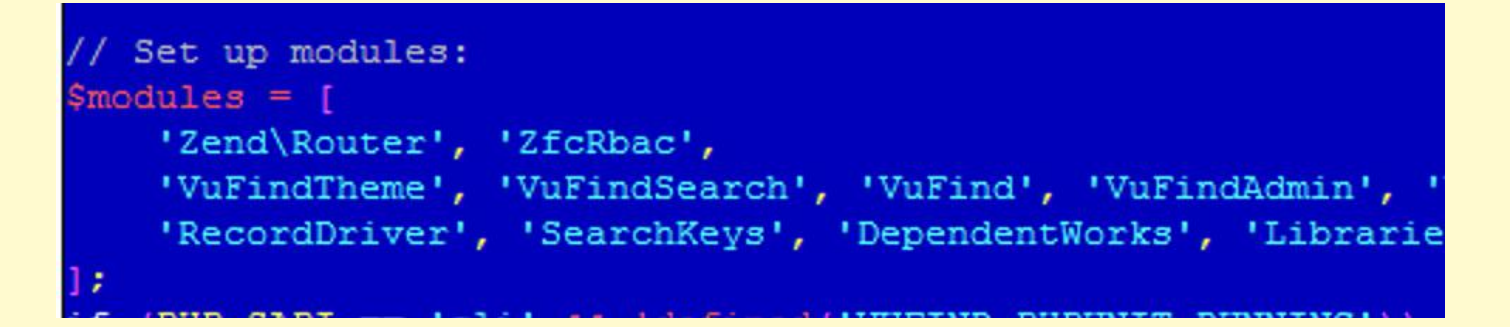

#### **themes/<Haupttheme>/theme.config.php:**

**Aber: ein bisschen Basteln wird (zunächst noch)** 

**in manchen Fällen notwendig sein**

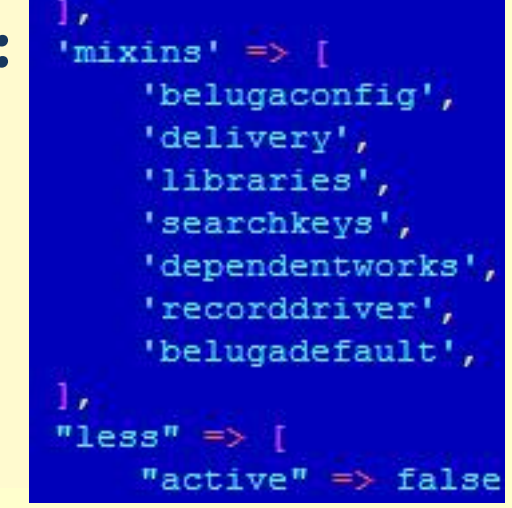

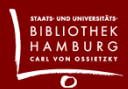

# Beispiel: Konfigurierbarer RecordDriver

**Aktuelle Implementierung in VuFind:**

 **Methoden im RecordDriver (z.B. SolrDefault, SolrMarc)**

 **Gruppierung in der ViewHelper**

**Factory** 

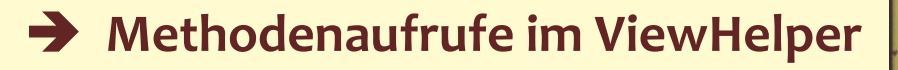

**(RecordDataFormatter)**

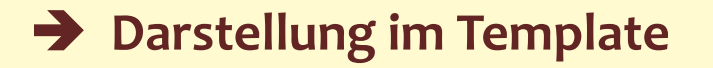

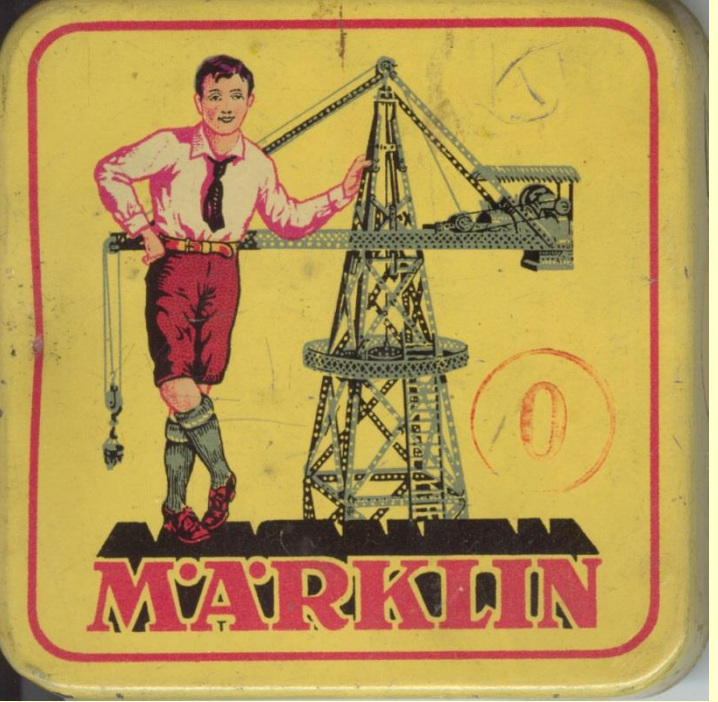

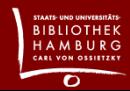

# Beispiel: Konfigurierbarer RecordDriver

#### **Implementierung im Modul RecordDriver:**

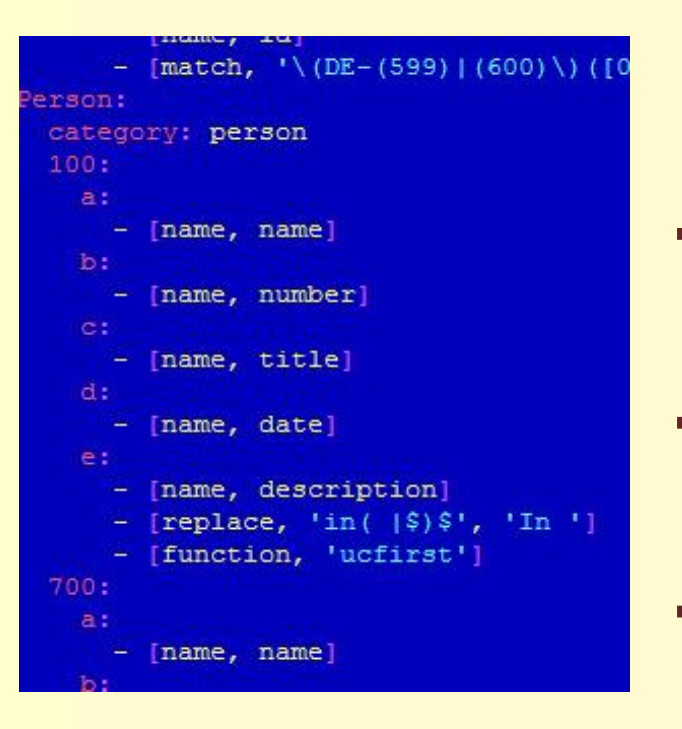

- **Konfiguration und Gruppierung in der solrmarc.yaml**
- **Umsetzung der Konfiguration im RecordDriver (standardisierte Ausgabe)**
- **B** Gruppierung gemäß Konfiguration im **ViewHelper**
- **Darstellung im Template**

#### **Bislang nur für die Aufbereitung von marc-Daten**

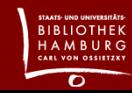

# Beispiel: Konfigurierbarer RecordDriver

#### **Besteht aus:**

- **a) RecordDriver\SolrMarc als Erweiterung** 
	- **von RecordDriver\SolrDefault**
		- **+ IlsAwareTrait**
		- **+ MarcReaderTrait**
- **b) ViewHelper**
- **c) Templatesnippets für**
	- **RecordDriver/SolrDefault/core.phtml**
- **d) Konfigurationsdatei (yaml)**

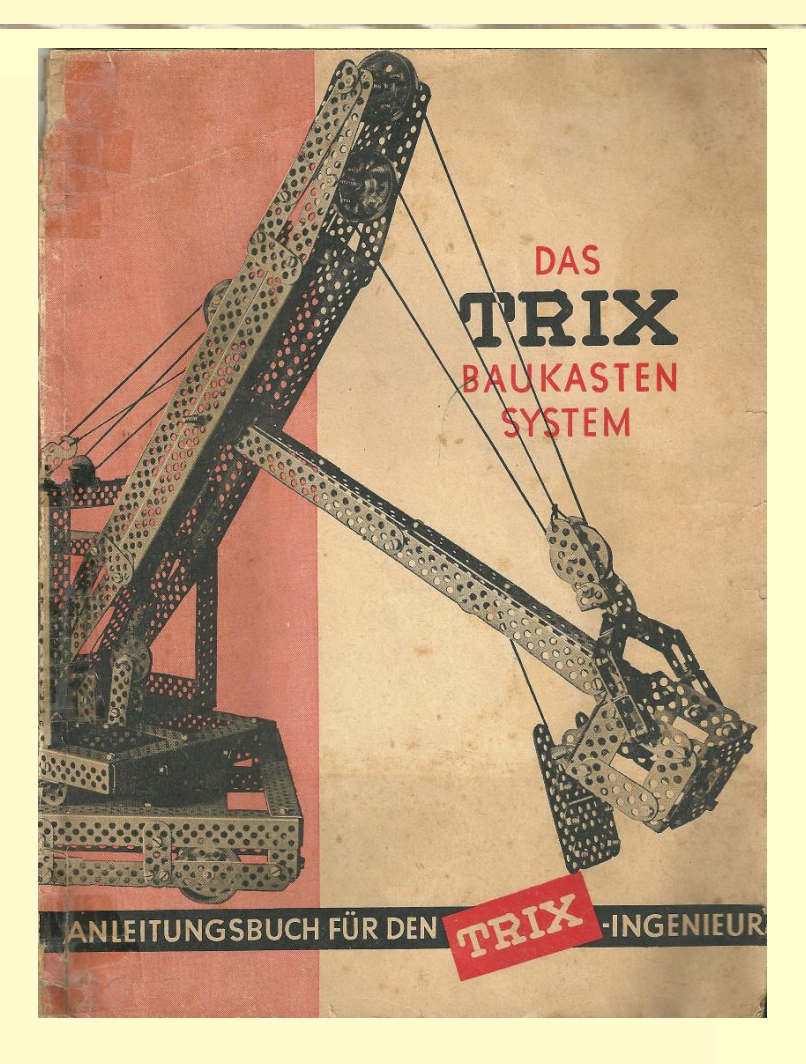

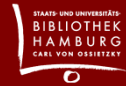

## Beispiel: Suchschlüssel

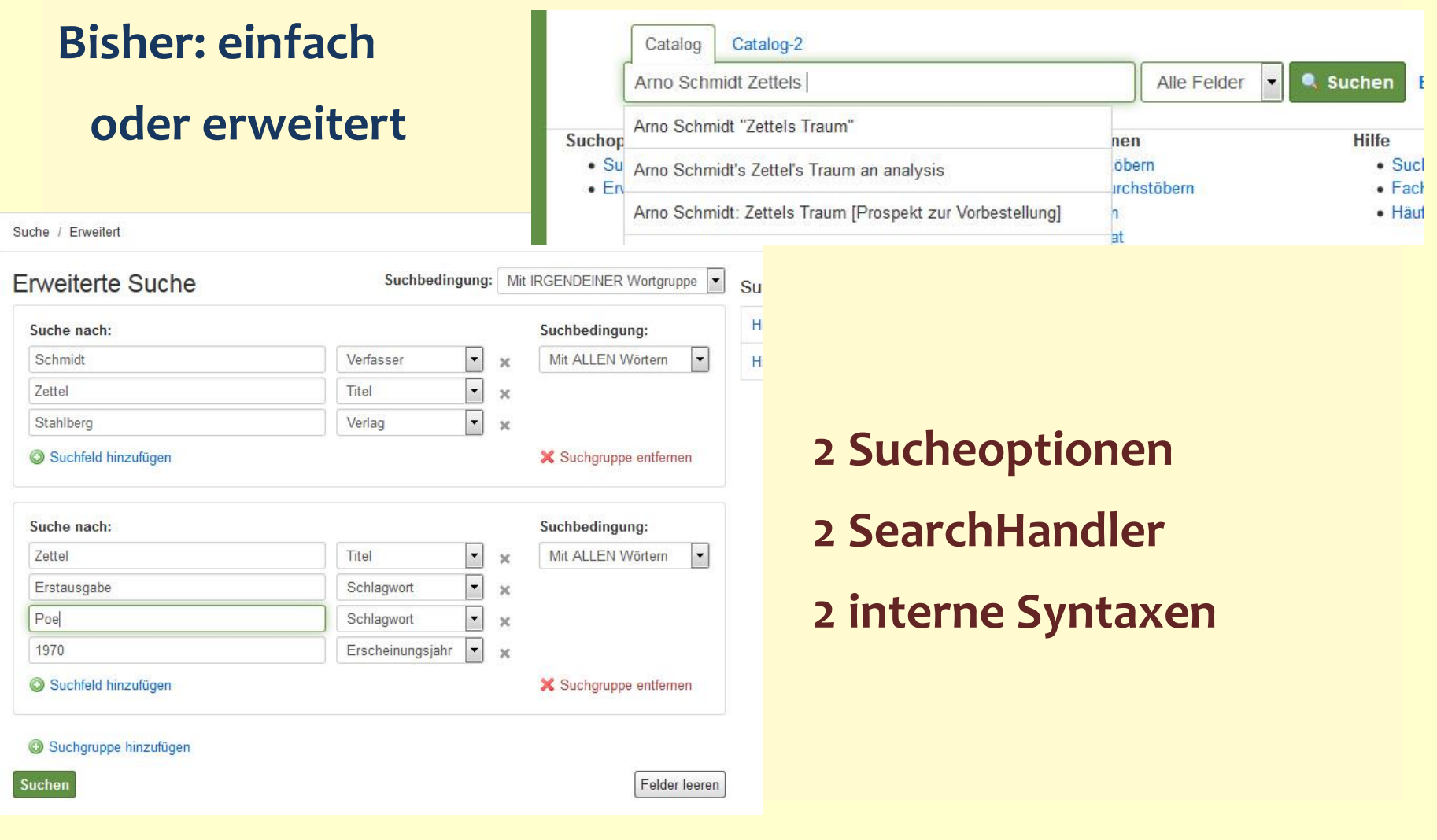

**BIBLIOTHEK**<br>HAMBURG

### Beispiel: Suchschlüssel

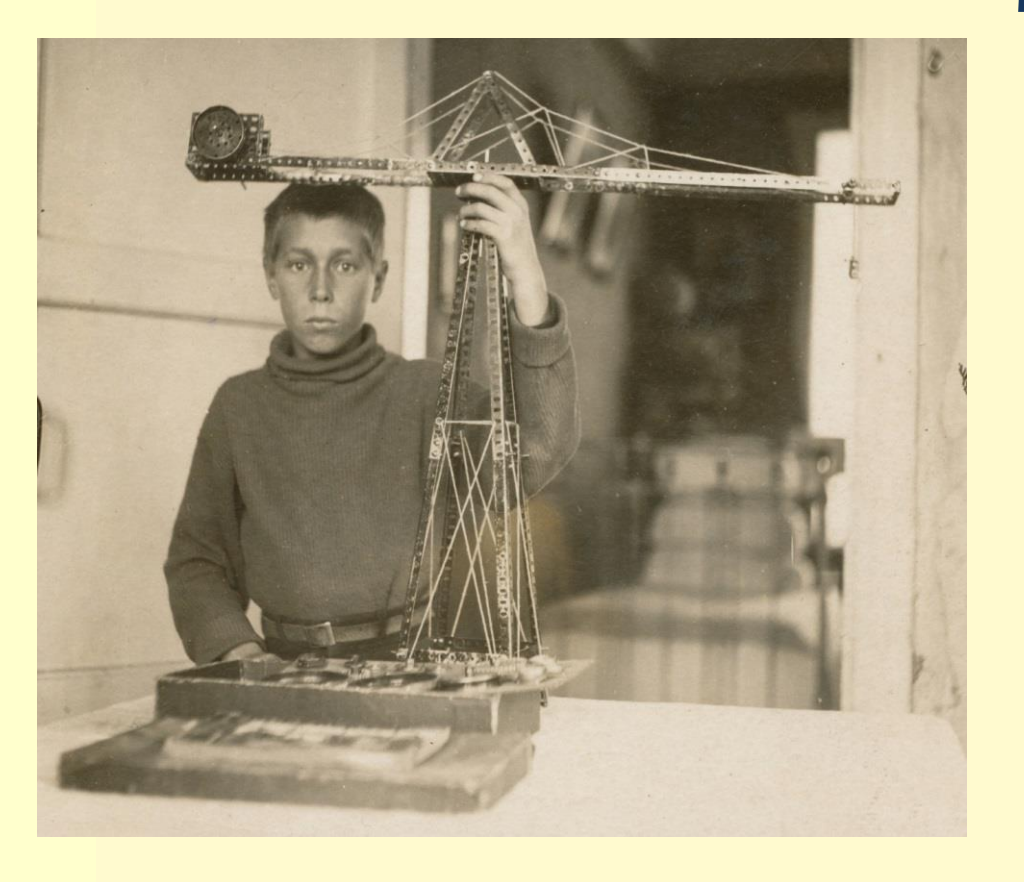

 **passende Suchoptionen für möglichst viele Suchstrategien**

**einfache Suche Suche mit Dropdown Suche mit Feldangabe Suche mit Suchschlüssel erweiterte Suche**

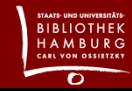

### Beispiel: Suchschlüssel

**Besteht aus:**

- **a) Search\SearchKeysHelper**
	- **als "Requestprocessor" in Params::initSearch()**
- **b) Search\\*\Params::getDisplayQuery() (überschrieben)**
- **c) ViewHelper SearchBox::getHandlers() (überschrieben)**
- **d) Keine Templatesnippets**
- **e) Konfigurationsdatei (ini)**

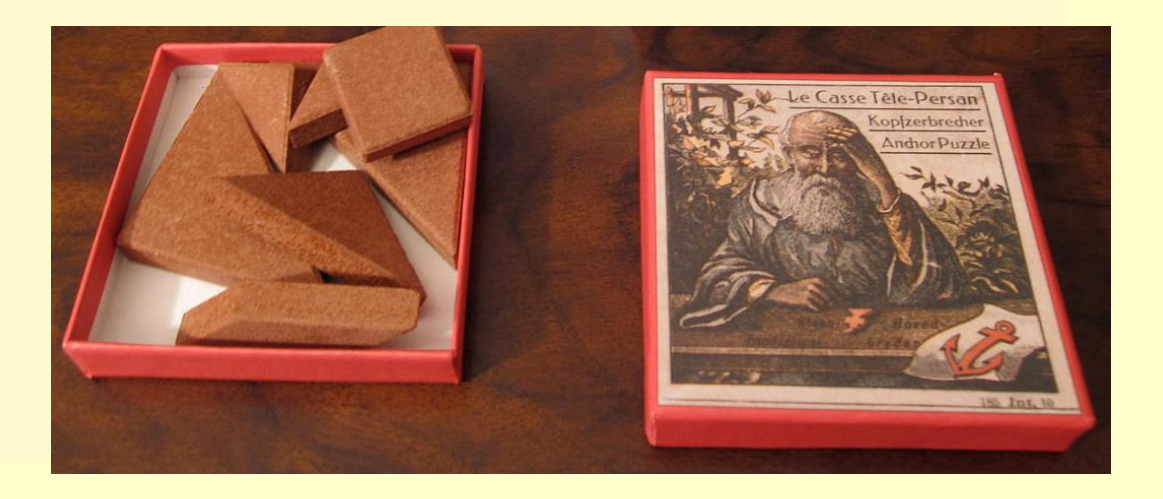

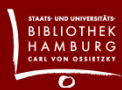

## Beispiel: Bibliotheksauswahl

#### Wählen Sie Ihre Bibliothek aus v

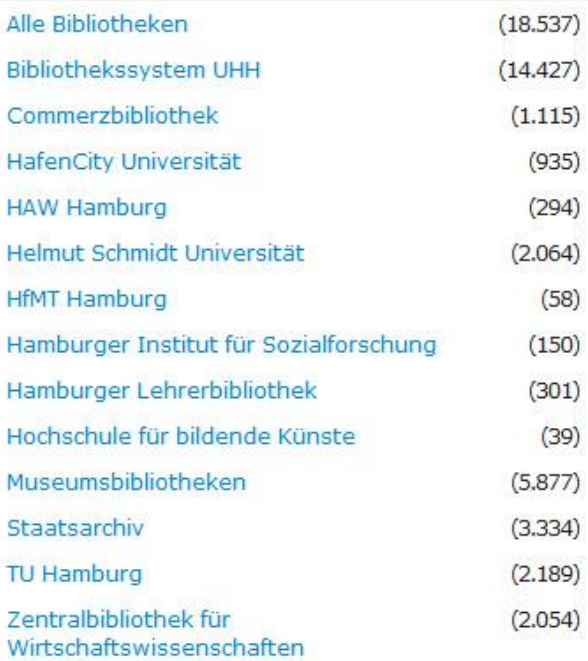

#### **Mehrere Bibliotheken – ein Katalog**

#### **Bibliotheks-CI**

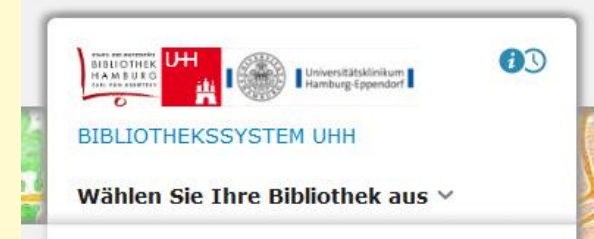

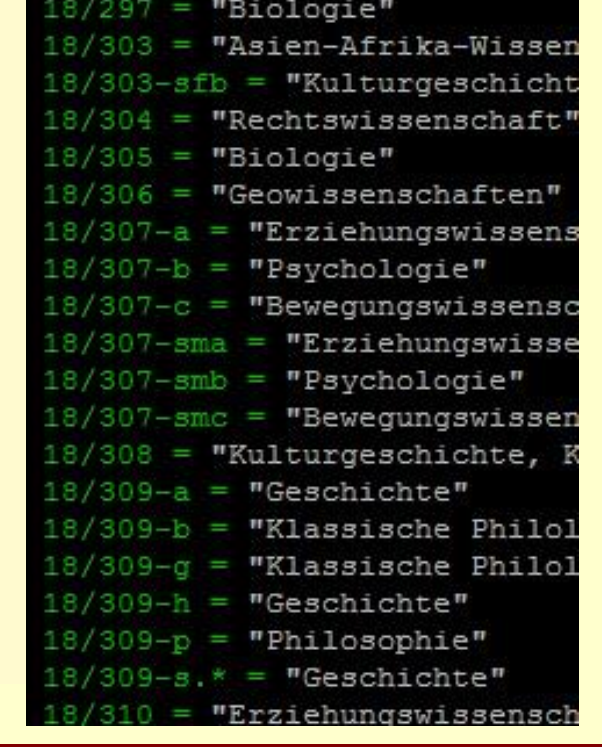

= "Sprache, Literatur,

= "Sprache, Literatur,

 $296 = "Geschichte"$ 

294

#### **Standorte zu Teilbibliotheken**

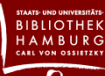

### Beispiel: Bibliotheksauswahl

#### **Implementierung:**

#### **Bibliotheksfilter**

#### **als URL-Filter**

2018-09-18T08:50:38-04:00 DEBUG (7): Libraries\Backend\Solr\Connector: => GET http://findex.gbv.de/index/22/filter/((collection details:GBV ILN 22)%20NOT%20(collection:OLC))/select?fl=%2A%2Cs[...] 2018-09-18T08:50:39-04:00 DEBUG (7): Libraries\Backend\Solr\Connector: <= 200 OK {"time":0.1554698944091797}

#### **oder Filterquery**

2018-09-18T08:57:55-04:00 DEBUG (7): Libraries\Backend\Solr\Connector: =><br>GET http://findex.gbv.de/index/22/select?fq=((collection\_details:GBV\_ILN\_22)+NOT+(collection:OLC))&fl=%2A[...<br>2018-09-18T08:57:55-04:00 DEBUG (7): L GET http://findex.gbv.de/index/22/select?fq=((collection details:GBV ILN 22)+NOT+(collection:OLC))&fl=%2A[...]

#### **Bibliotheks- u. Standortfacette**

**via Ajax (weil diese Facetten sehr hohe Antwortzeiten haben)**

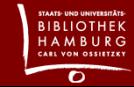

# Beispiel: Bibliotheksauswahl

#### **Besteht aus:**

- **a) Libraries\Libraries (Kern)**
- **b) BackendFactories (erweitert)**
- **c) Search\\*\Params (erweitert)**
- **d) AjaxHandler**
- **e) ViewHelper**
- **f) diverse Templatesnippets (4)**
- **g) JavaScript**
- **h) Konfigurationsdatei (ini)**

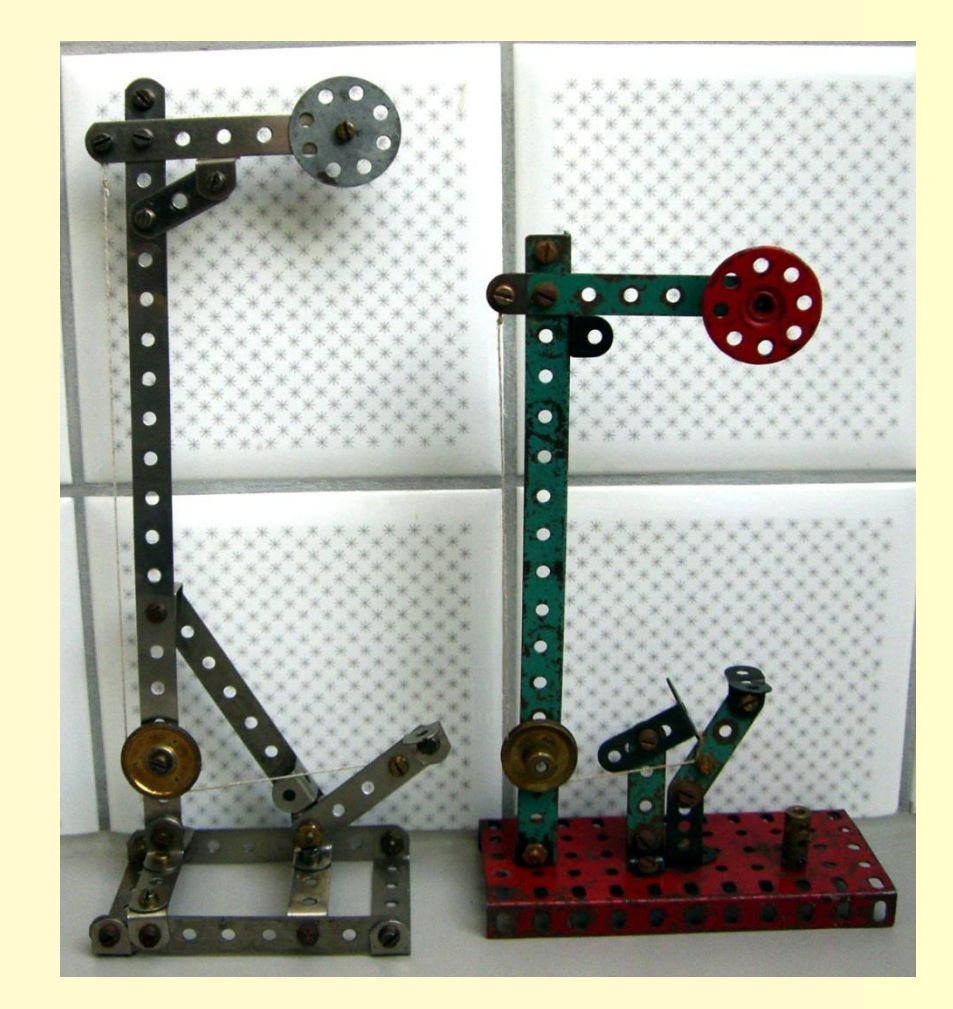

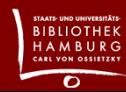

### Beispiel: Relevance-picker

#### **Nutzerfreundliche Erklärung der Relevanzsortierung**

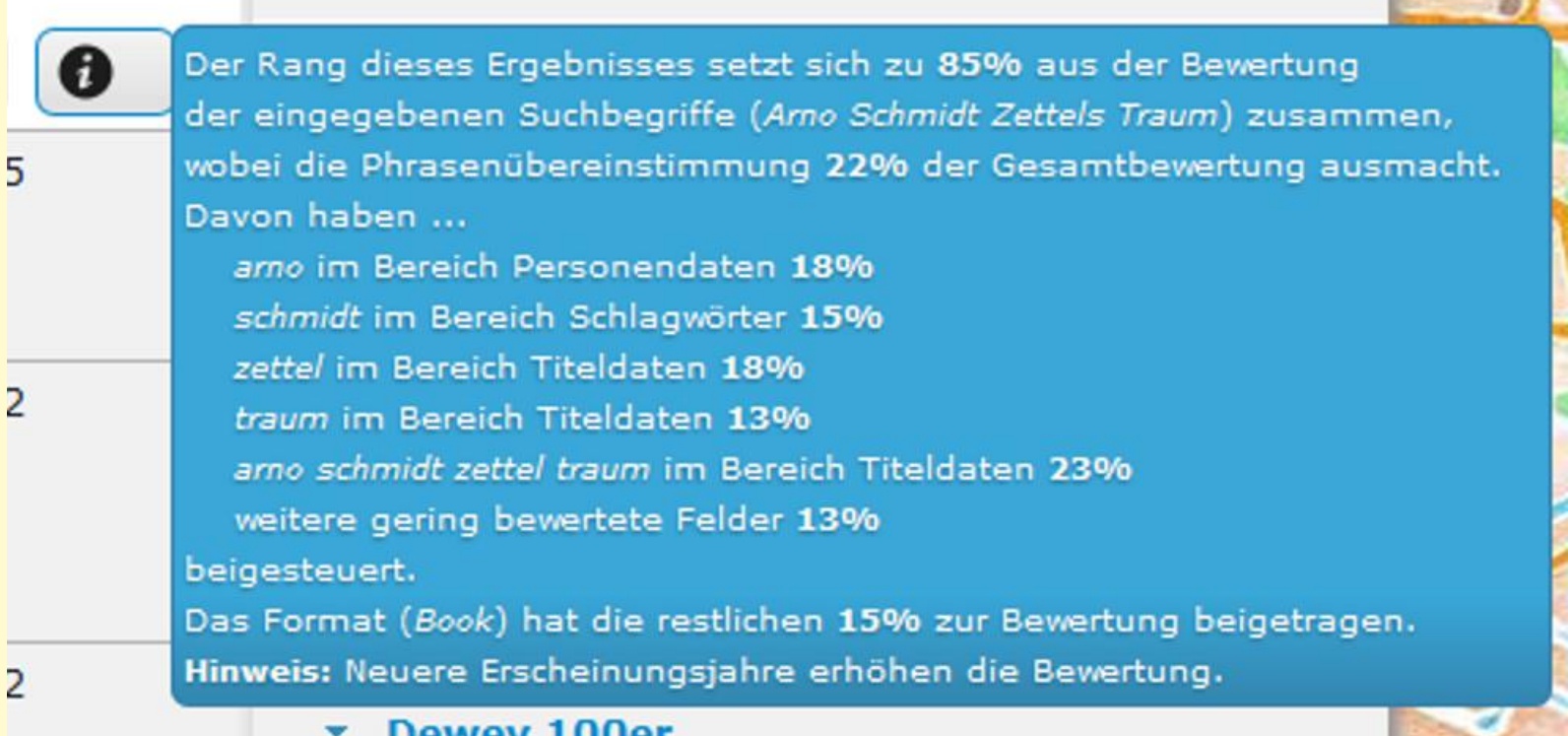

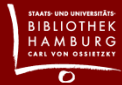

### Distribution

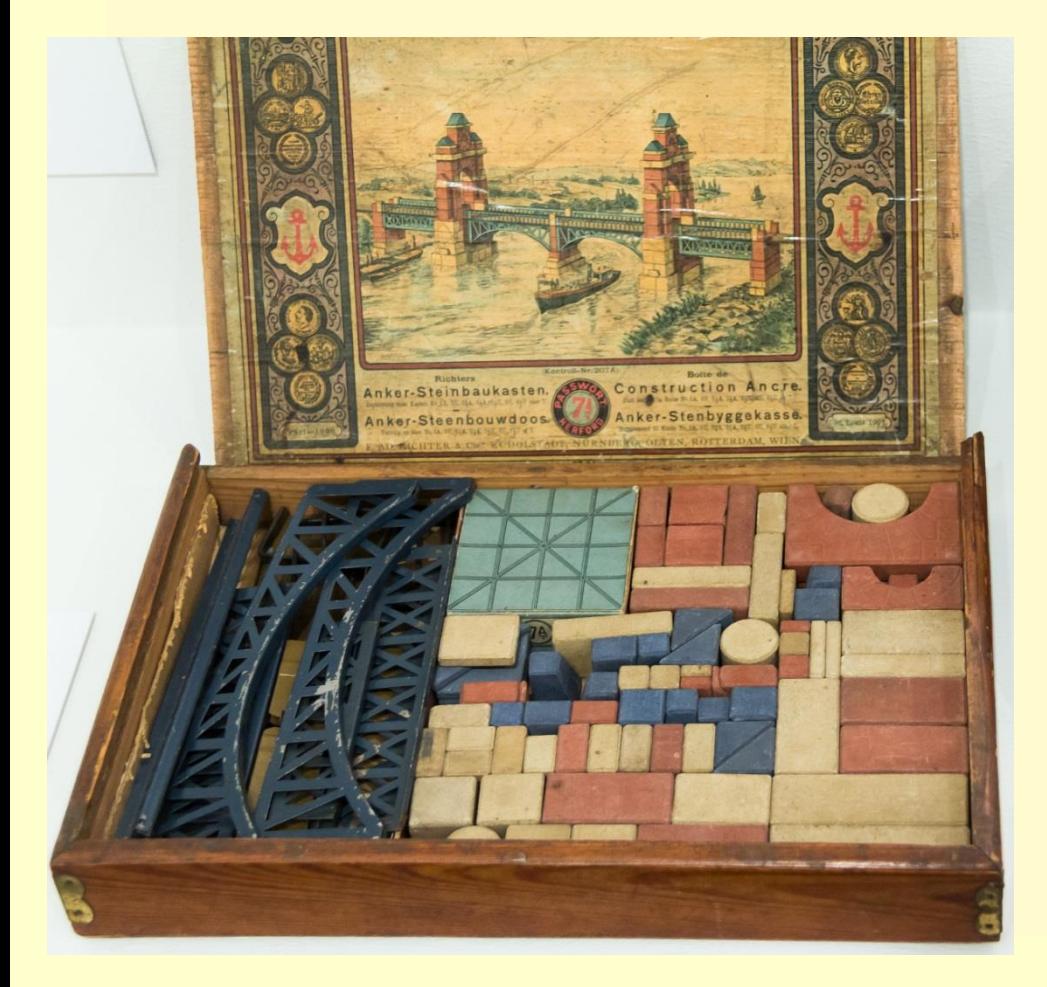

**via github (beluga-core) auf Basis der aktuellen VuFind release ab Herbst 2018**

### Bildnachweis

**S. 2: https://de.wikipedia.org/wiki/Datei:Houten\_blokkendoos.jpg, Joost J. Bakker (Ende 1950er Jahre)**

**S. 4: https://commons.wikimedia.org/wiki/File:Batima.jpg, Les Meloures (1880-1955)**

**S. 8: https://commons.wikimedia.org/wiki/File:Schraubendose\_aus\_Blech\_M%C3%A4rklin\_Metallbaukasten\_ 1930er\_Jahre.jpeg (ca. 1930)**

**S.10: https://commons.wikimedia.org/wiki/File:Trix\_Stabilbaukasten.jpg, Fridolin Freudenfett (ca. 1960)**

**S.12: https://commons.wikimedia.org/wiki/File:%D0%9A%D0%BE%D0%BD%D1%81%D1%82%D1%80%D1%83%D0** 

**%BA%D1%82%D0%BE%D1%80\_%D0%BC%D0%B5%D1%82%D0%B0%D0%BB%D0%BB%D0%B8%D1%87%D0** 

**%B5%D1%81%D0%BA%D0%B8%D0%B9\_(%D0%A1%D0%A1%D0%A1%D0%A0).jpg (1933)**

**S.13: https://commons.wikimedia.org/wiki/File:Anker\_Kopfzerbrecher.JPG (ca. 1900)**

**S.16: https://commons.wikimedia.org/wiki/File:M%C3%B6we\_M%C3%A4rklin\_001.jpg (ca. 1945)**

**S.18: https://commons.wikimedia.org/wiki/File:K%C3%B6ln\_1914\_-\_Ausstellung\_im\_K%C3%B6lnischen\_** 

**Stadtmuseum-2514.jpg, Raimond Spekking (1914)**

### Vielen Dank

**Hajo Seng** Von-Melle-Park 3 20146 Hamburg

040 / 4 28 38-8336 hajo.seng@sub.uni-hamburg.de

www.sub.uni-hamburg.de facebook.com/stabihh **B** twitter.com/stabihh

www.beluga-core.de github.com/beluga-core/core

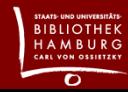